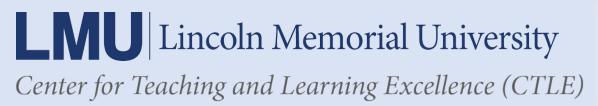

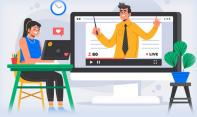

## **Using Microsoft Teams in Canvas**

Canvas users with Office 365 accounts can create Teams meetings from within Canvas for free. Teams meetings can be created using the Rich Content Editor in Assignments, Discussions, Pages, Classic Quizzes, and the Calendar. Once the integration is enabled, educators can create an audio or video meeting from Canvas.

1. When in the Rich Content Editor, select the Microsoft Teams icon.

| Class Discussion                      |                    |                   |                  |              |
|---------------------------------------|--------------------|-------------------|------------------|--------------|
|                                       |                    |                   |                  | G HTMLEditor |
|                                       |                    |                   |                  |              |
| - 🖸 🖉 💥 🖬 🗝 = 🎟                       |                    | ¶. 12pt           | - Paragraph      | • •          |
|                                       | oft Teams Meetings |                   |                  |              |
| Today we will be discussing Chapter ( | One in the textbo  | ok. Please come p | prepared with at | least one    |

- Select "Create meeting link" (you will need to sign into your Microsoft Teams account the first time).
- 3. Enter a meeting title, date, and time. Then select "Create."

Now the meeting link will appear for students in Assignments, Discussions, or wherever else in Canvas you can create a meeting.

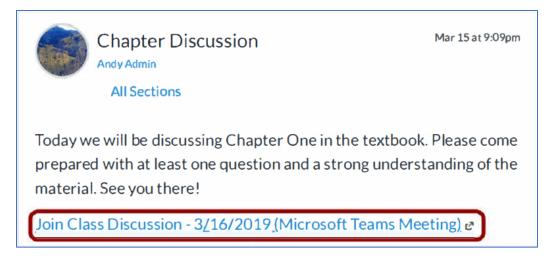